# 1. ІНСТАЛЯЦІЯ ПРОГРАМНОГО ЗАБЕЗПЕЧЕННЯ CAMO-TVP

# Вибір мови пз

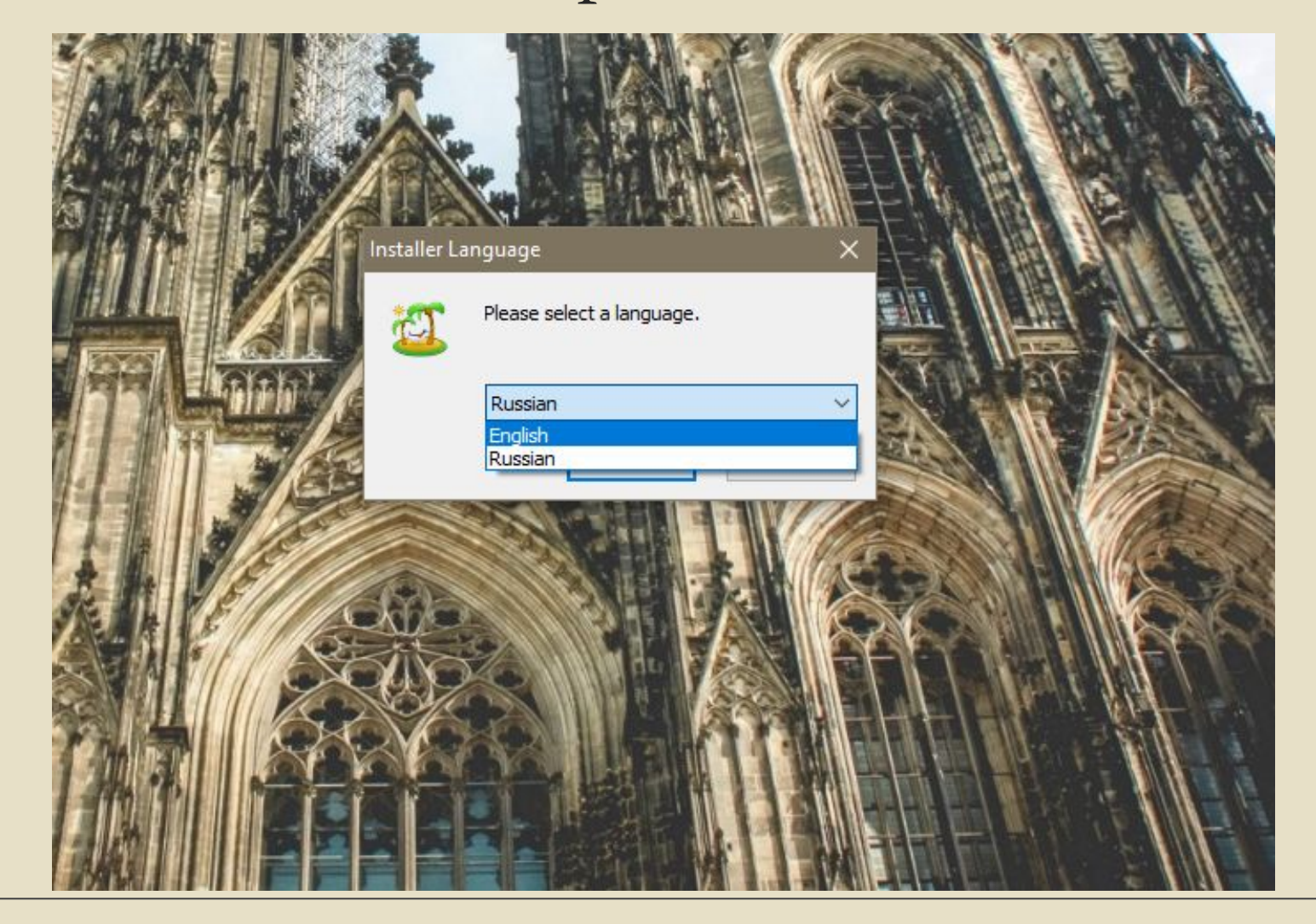

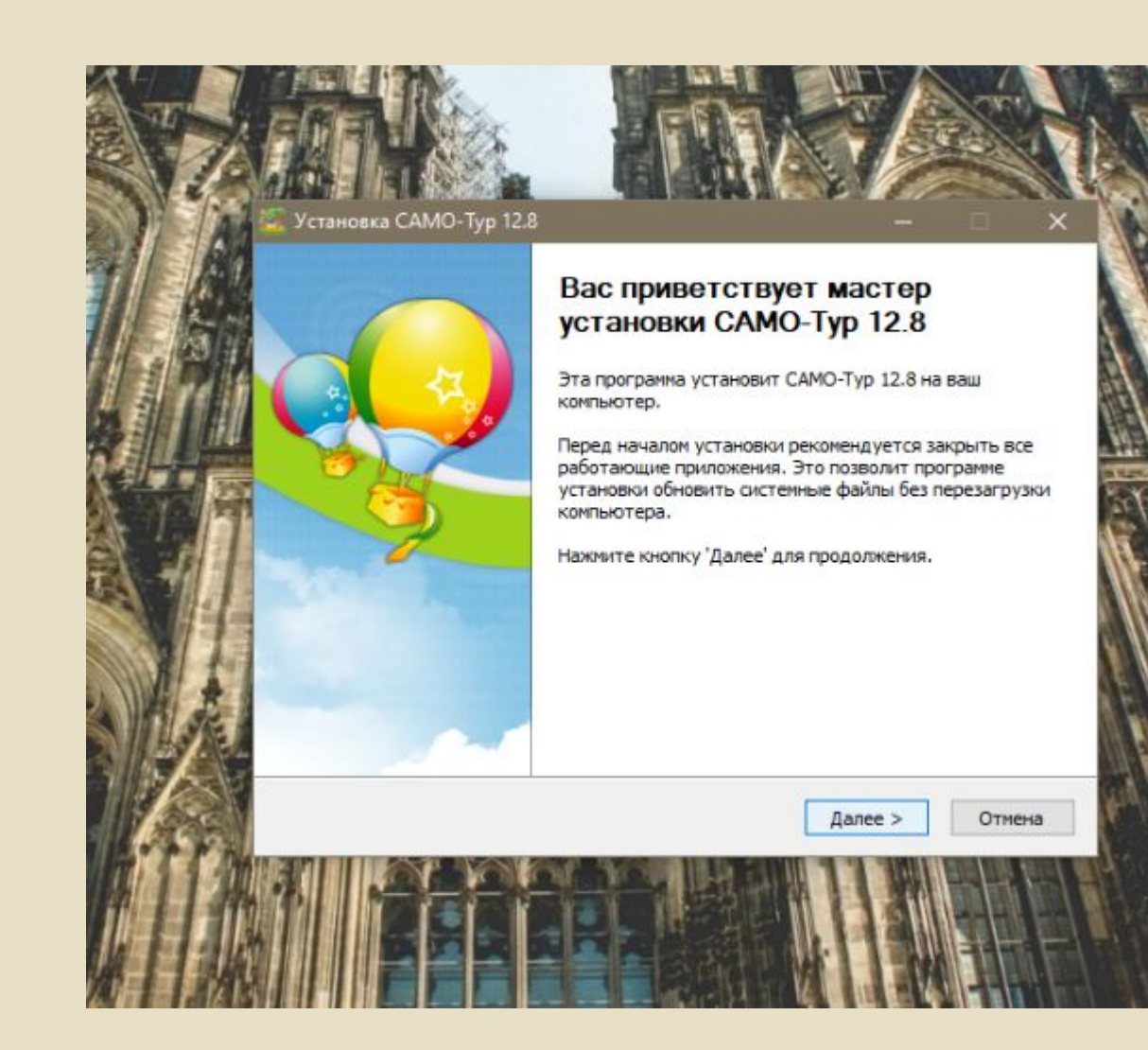

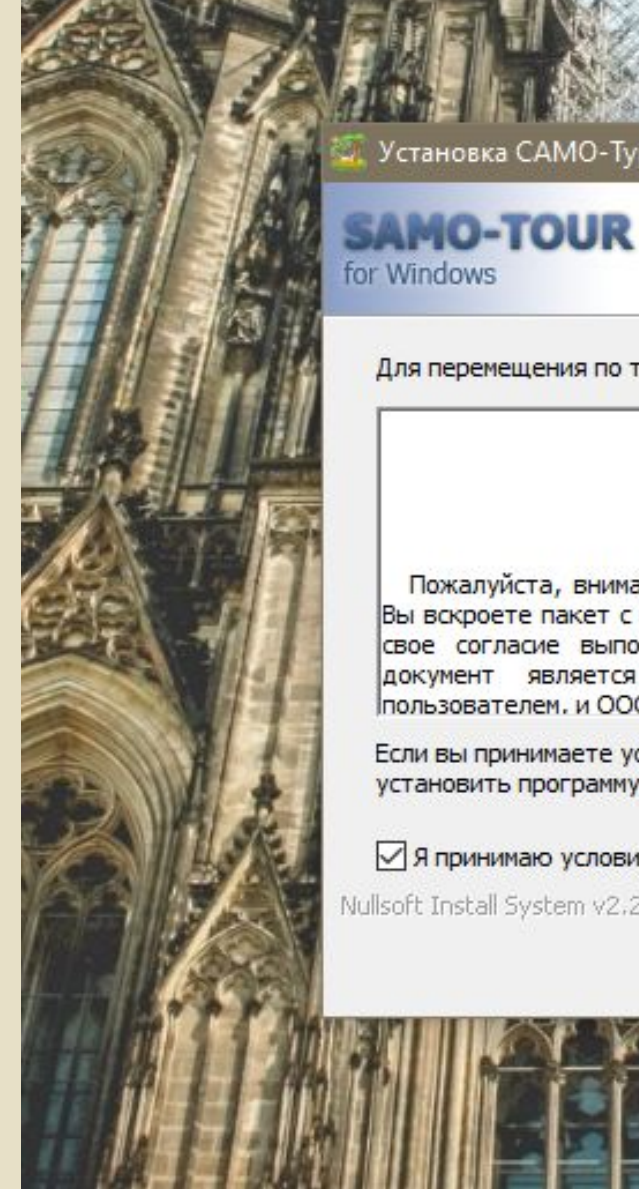

## Установка САМО-Тур 12.8

for Windows

#### Лицензионное соглашение Перед установкой САМО-Тур 12.8 ознакомьтесь с лицензионным соглашением.

< Назад

Для перемещения по тексту используйте клавиши "PageUp" и "PageDown".

### **CAMO-Typ**

#### ЛИЦЕНЗИОННОЕ СОГЛАШЕНИЕ

Пожалуйста, внимательно прочитайте лицензионное Соглашение до того, как Вы вскроете пакет с носителями информации. Вскрытием пакета Вы подтвердите свое согласие выполнять все условия настоящего Соглашения. Настоящий документ является юридическим Соглашением между Вами, конечным пользователем. и ООО «САМО-Софт». именуемое в дальнейшем «САМО-Софт».

Если вы принимаете условия соглашения, нажмите кнопку "Принимаю". Чтобы установить программу, необходимо принять соглашение.

#### √Я принимаю условия соглашения

Nullsoft Install System v2.27 -

Далее >

Отмена

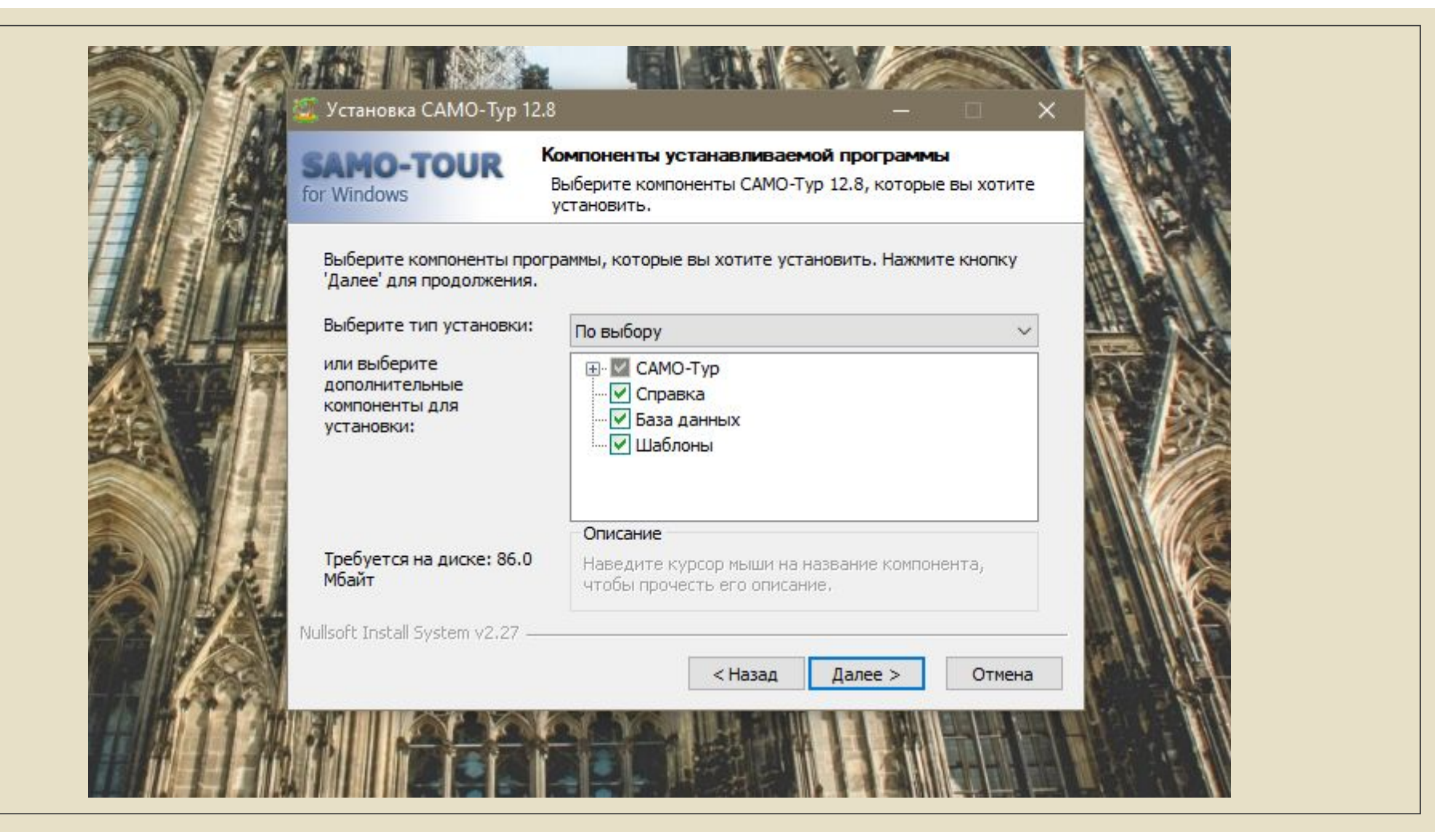

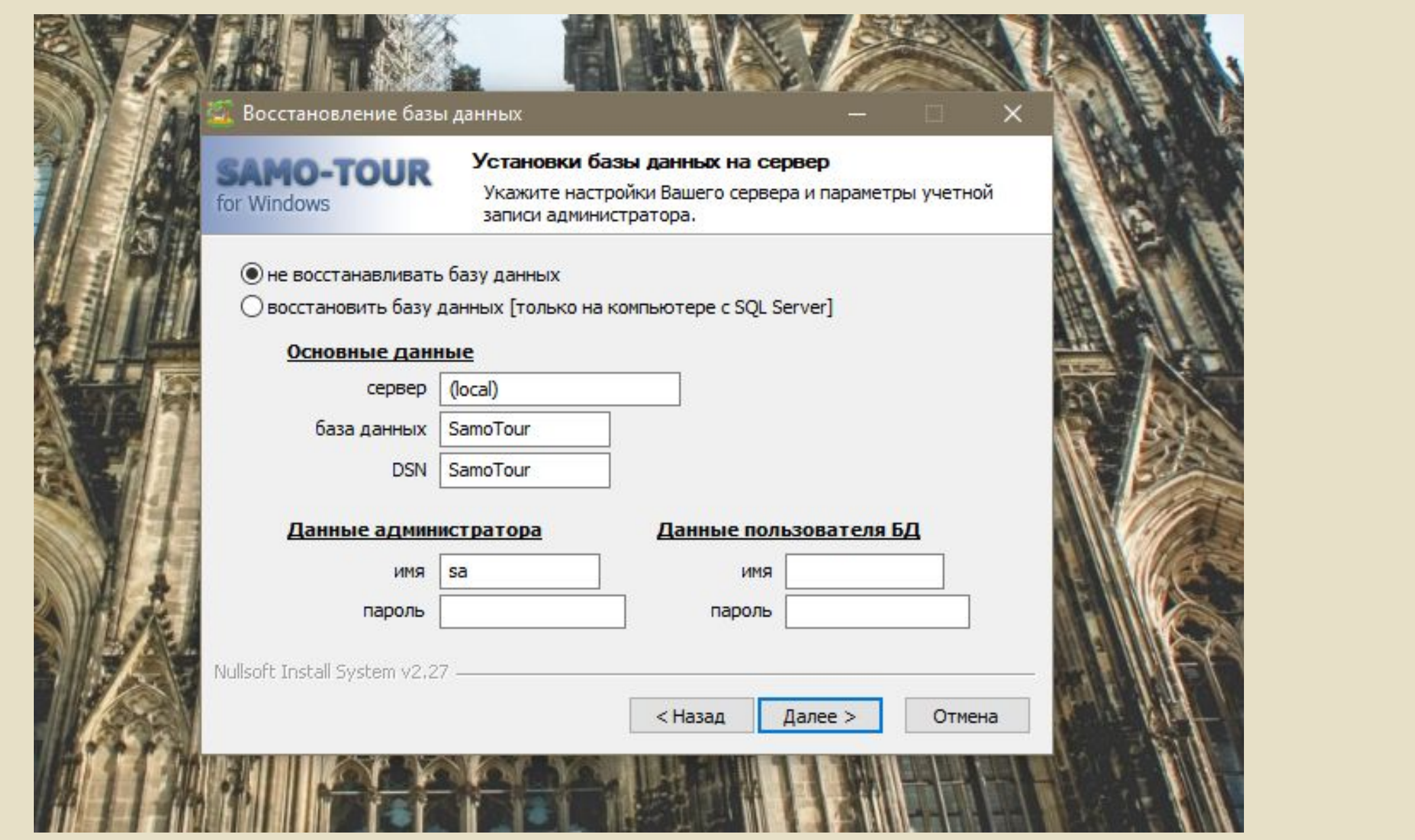

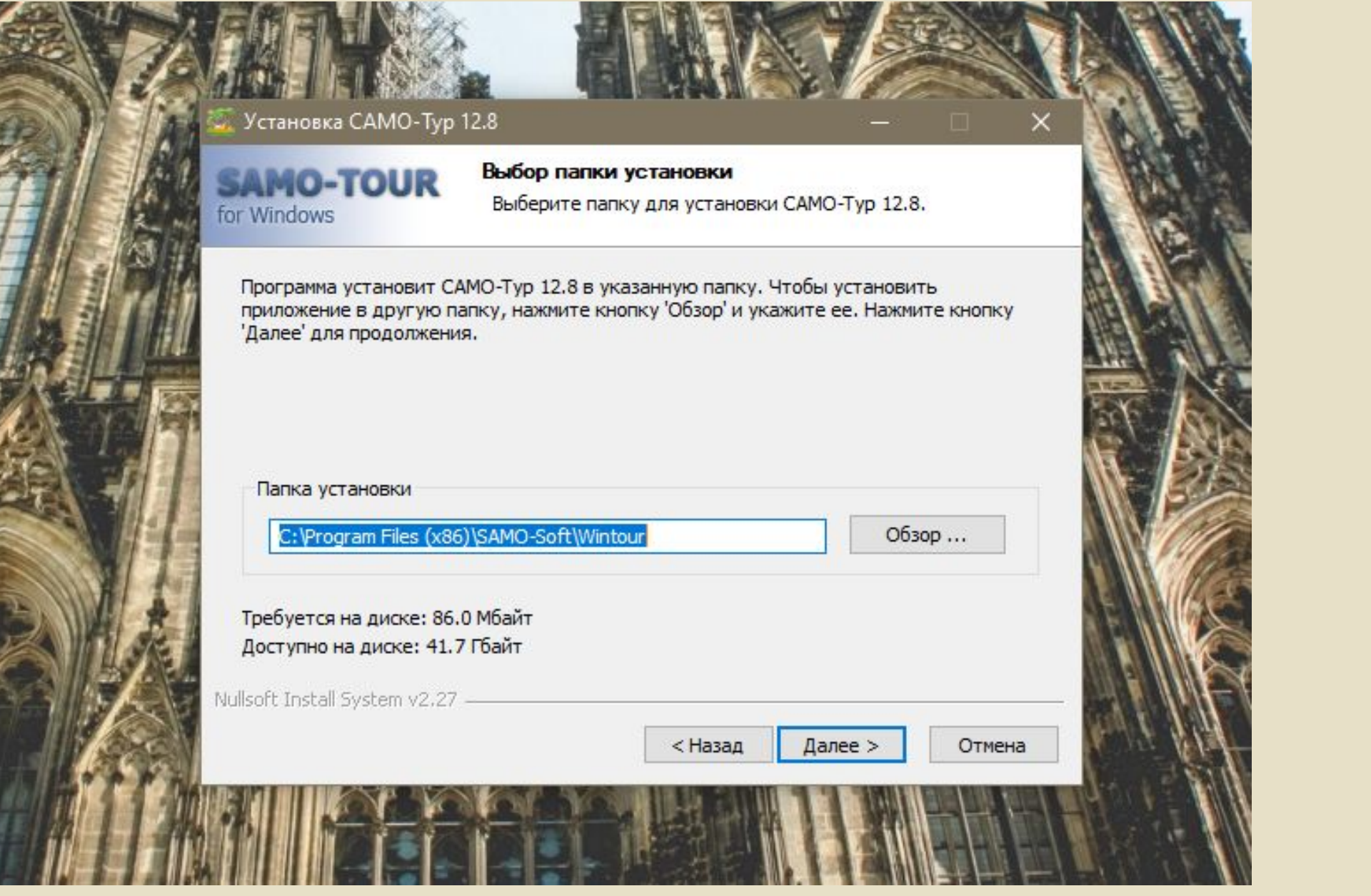

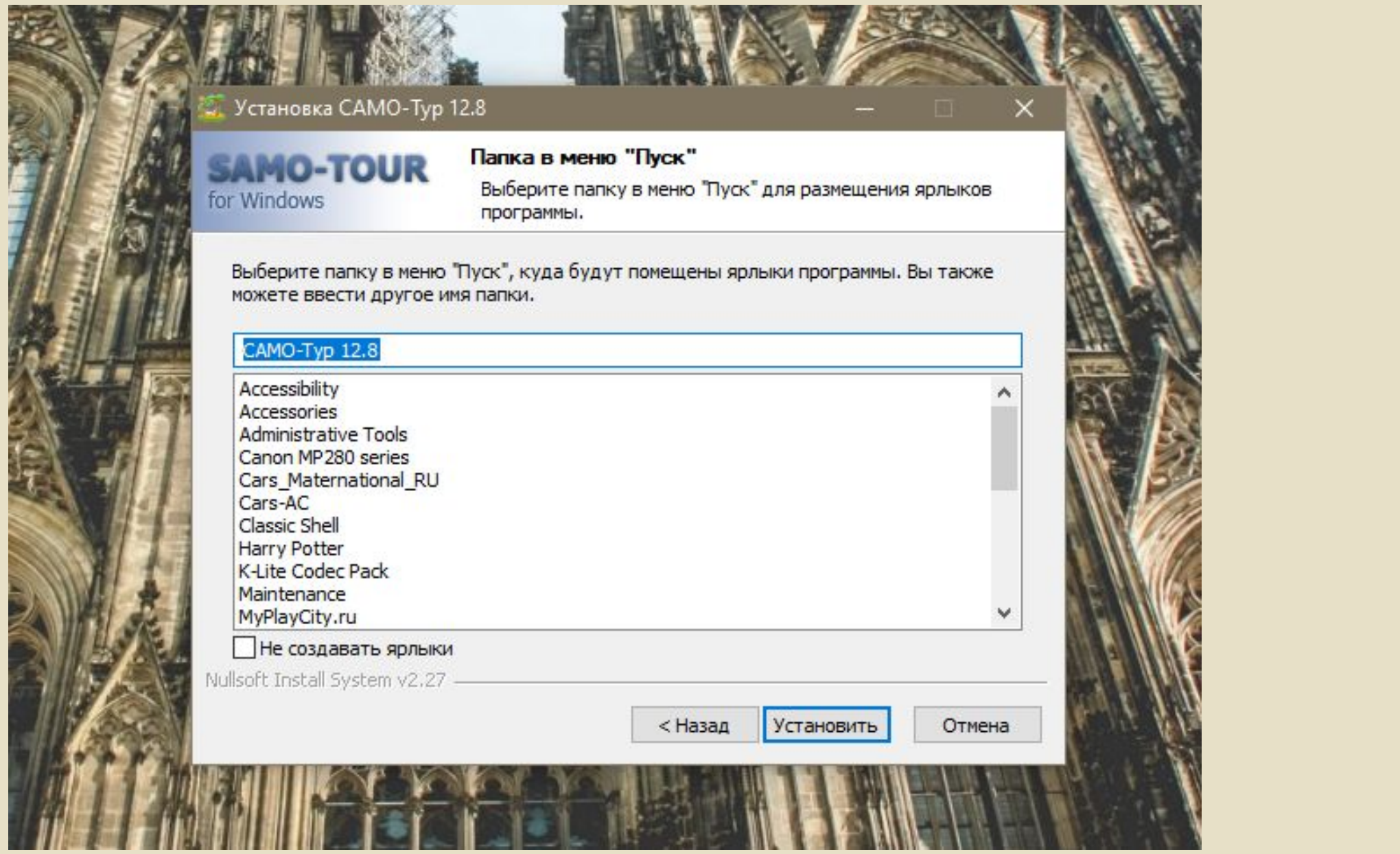

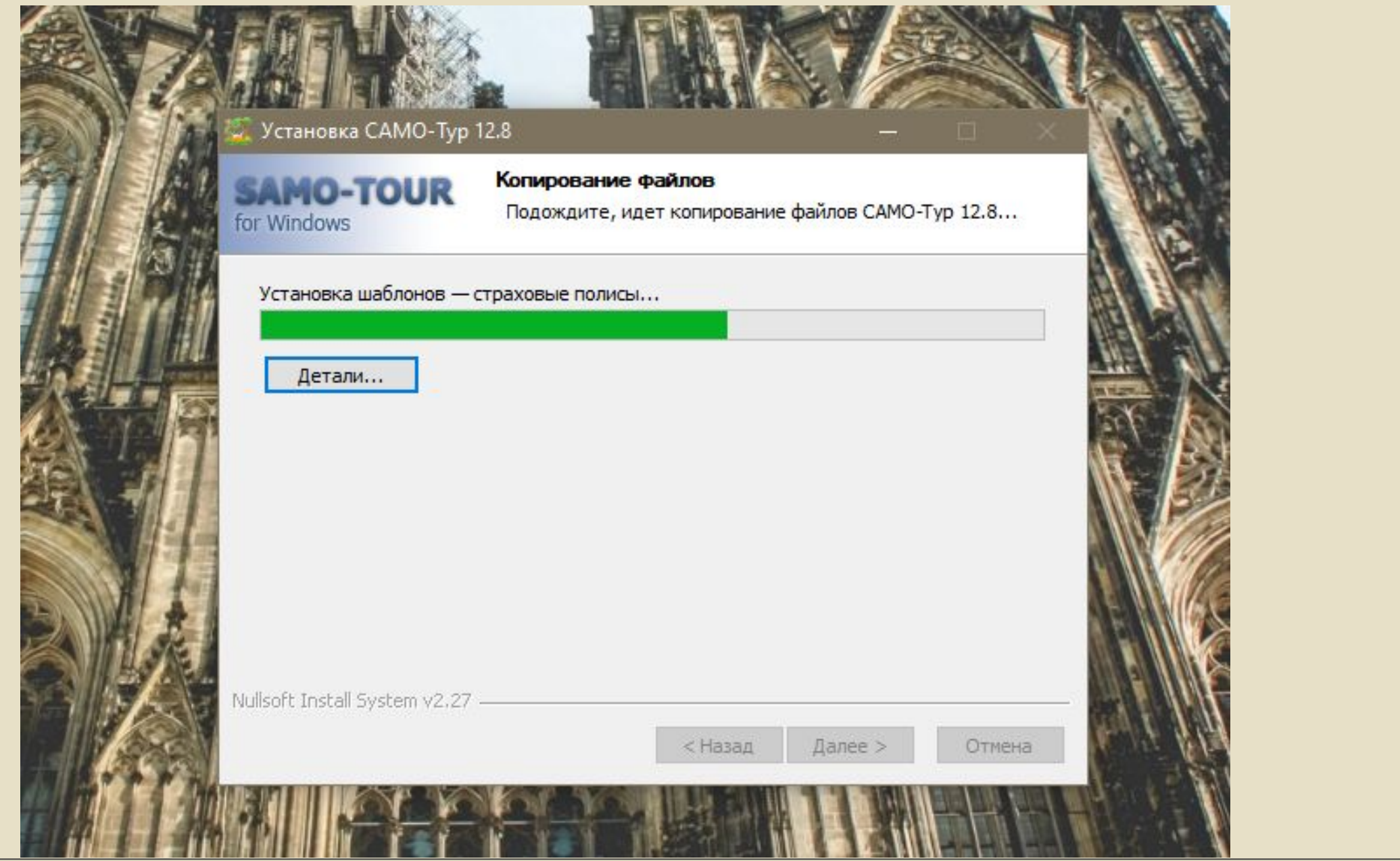

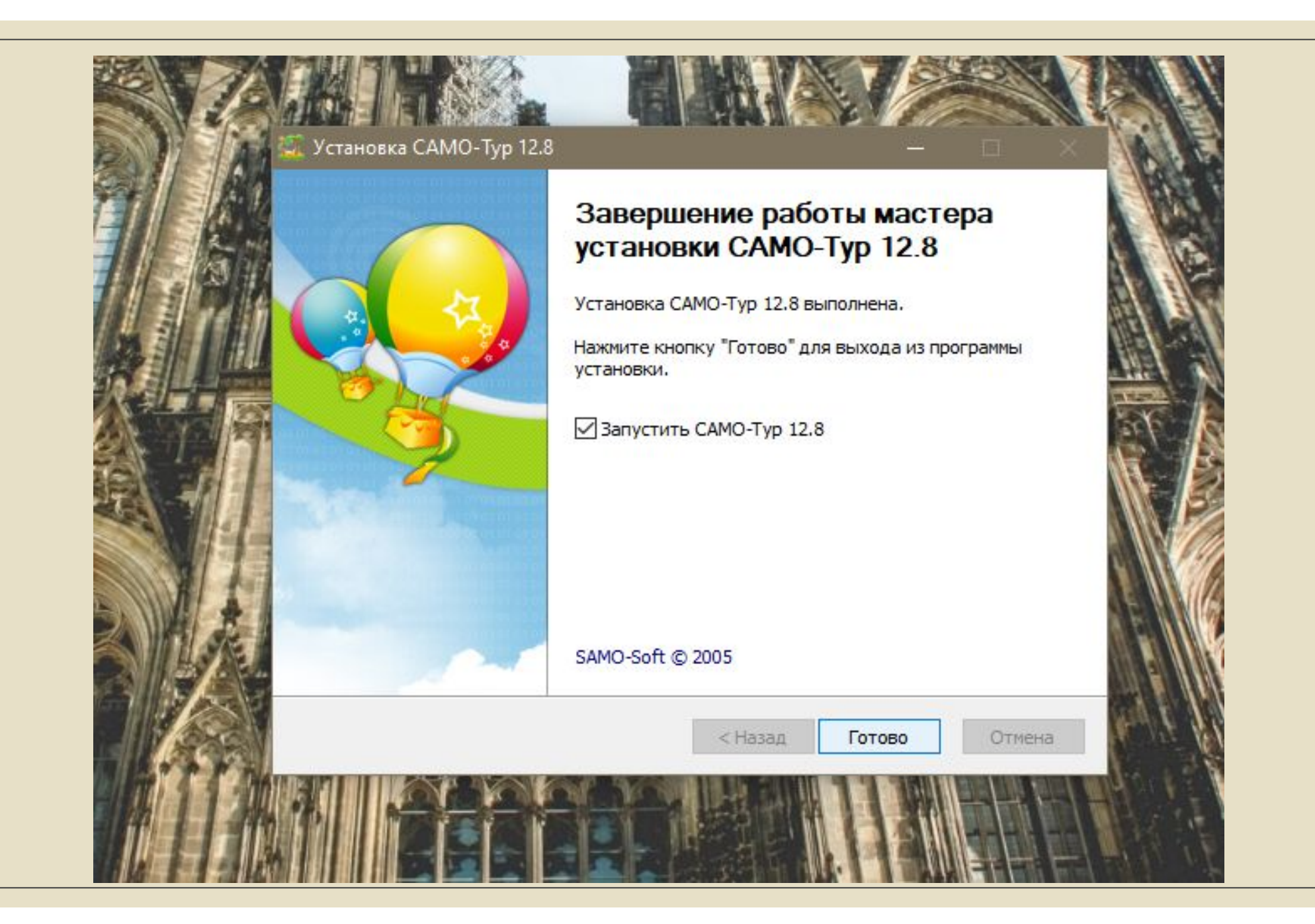

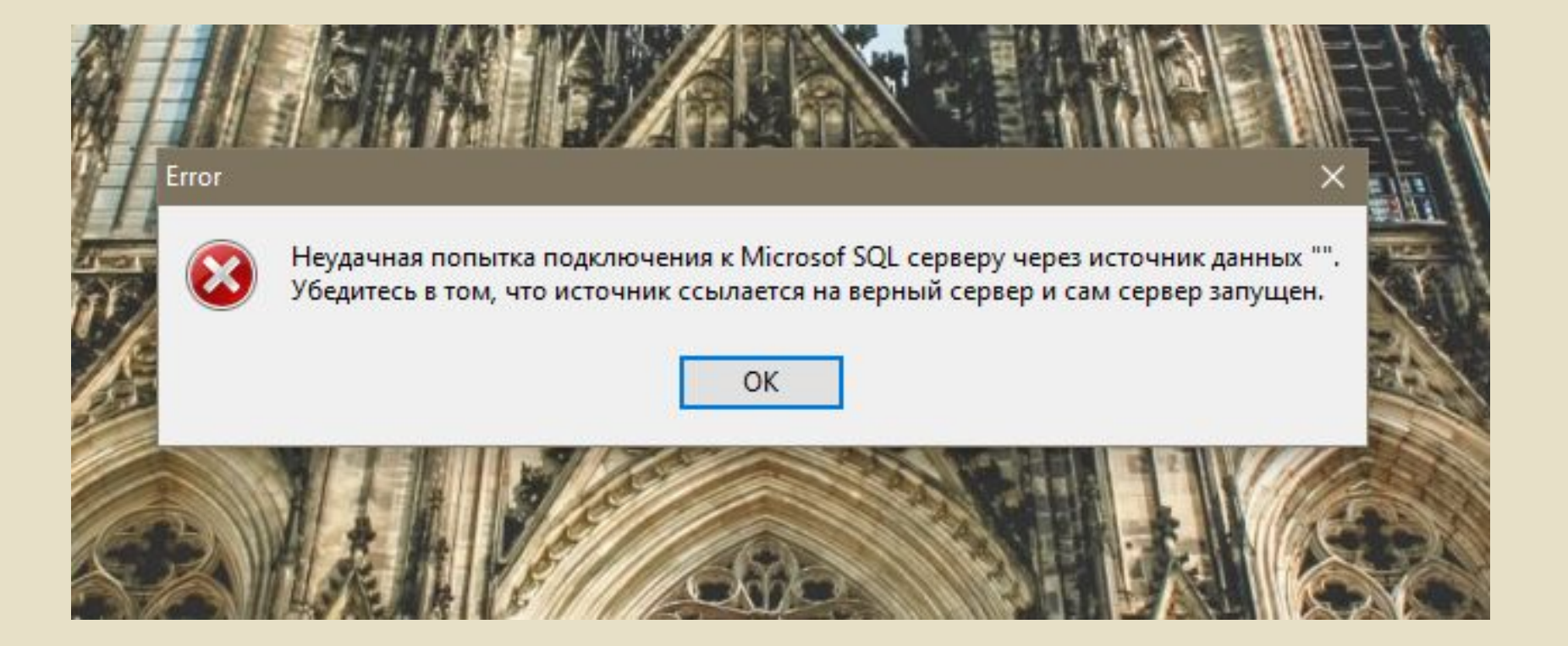